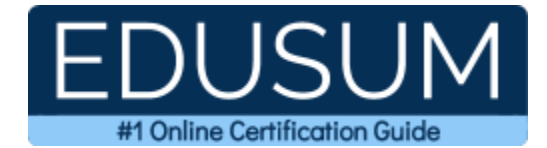

# LX0-103

Linux+

A Success Guide to Prepare-CompTIA Linux+ Powered by LPI

edusum.com

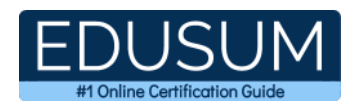

### Table of Contents

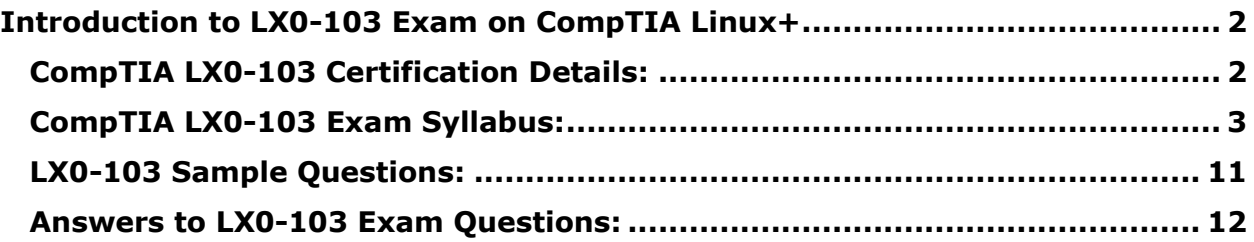

\_\_\_\_\_\_\_\_\_\_\_\_\_\_\_\_\_\_\_\_\_\_\_\_\_\_\_\_\_\_\_\_\_\_\_\_\_\_\_\_\_\_\_\_\_\_\_\_\_\_\_\_\_\_\_\_\_\_\_\_\_\_\_\_\_\_\_\_\_\_\_\_\_\_\_\_\_\_\_\_\_\_\_\_

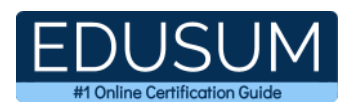

# <span id="page-2-0"></span>**Introduction to LX0-103 Exam on CompTIA Linux+**

Use this quick start guide to collect all the information about CompTIA Linux+ (LX0-103) certification exam. This study guide provides a list of objectives and resources that will help you prepare for items on the LX0-103 Linux+ Administrator exam. The Sample Questions will help you identify the type and difficulty level of the questions and the Practice Exams will make you familiar with the format and environment of an exam. You should refer this guide carefully before attempting your actual CompTIA Linux Plus LX0- 103 certification exam.

\_\_\_\_\_\_\_\_\_\_\_\_\_\_\_\_\_\_\_\_\_\_\_\_\_\_\_\_\_\_\_\_\_\_\_\_\_\_\_\_\_\_\_\_\_\_\_\_\_\_\_\_\_\_\_\_\_\_\_\_\_\_\_\_\_\_\_\_\_\_\_\_\_\_\_\_\_\_\_\_\_\_\_\_

The CompTIA Linux+ certification is mainly targeted to those candidates who want to build their career in Linux Administration domain. The CompTIA Linux+ Powered by LPI exam verifies that the candidate possesses the fundamental knowledge and proven skills in the area of CompTIA Linux Plus (LX0-103).

<span id="page-2-1"></span>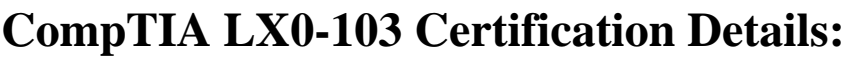

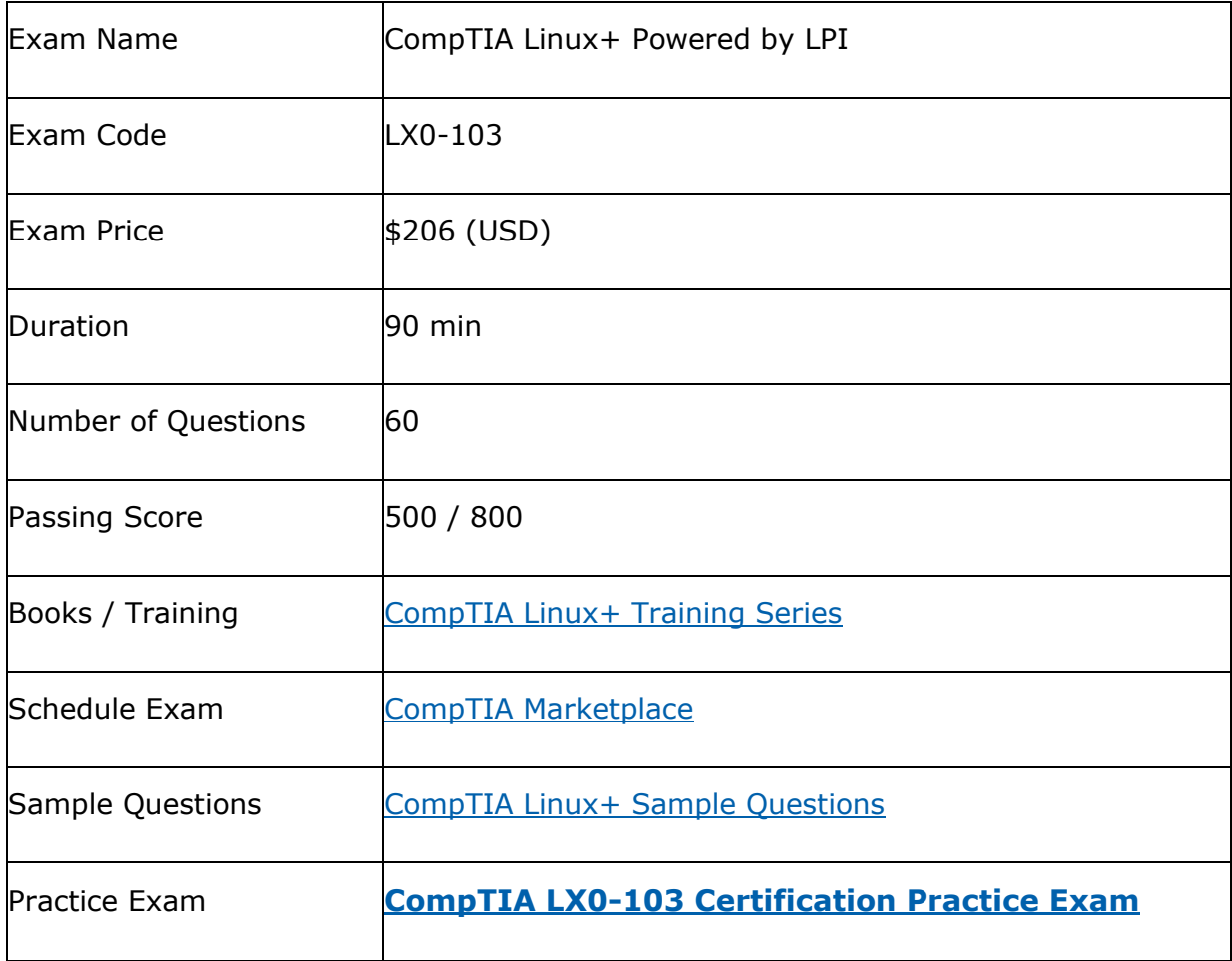

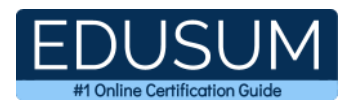

## <span id="page-3-0"></span>**CompTIA LX0-103 Exam Syllabus:**

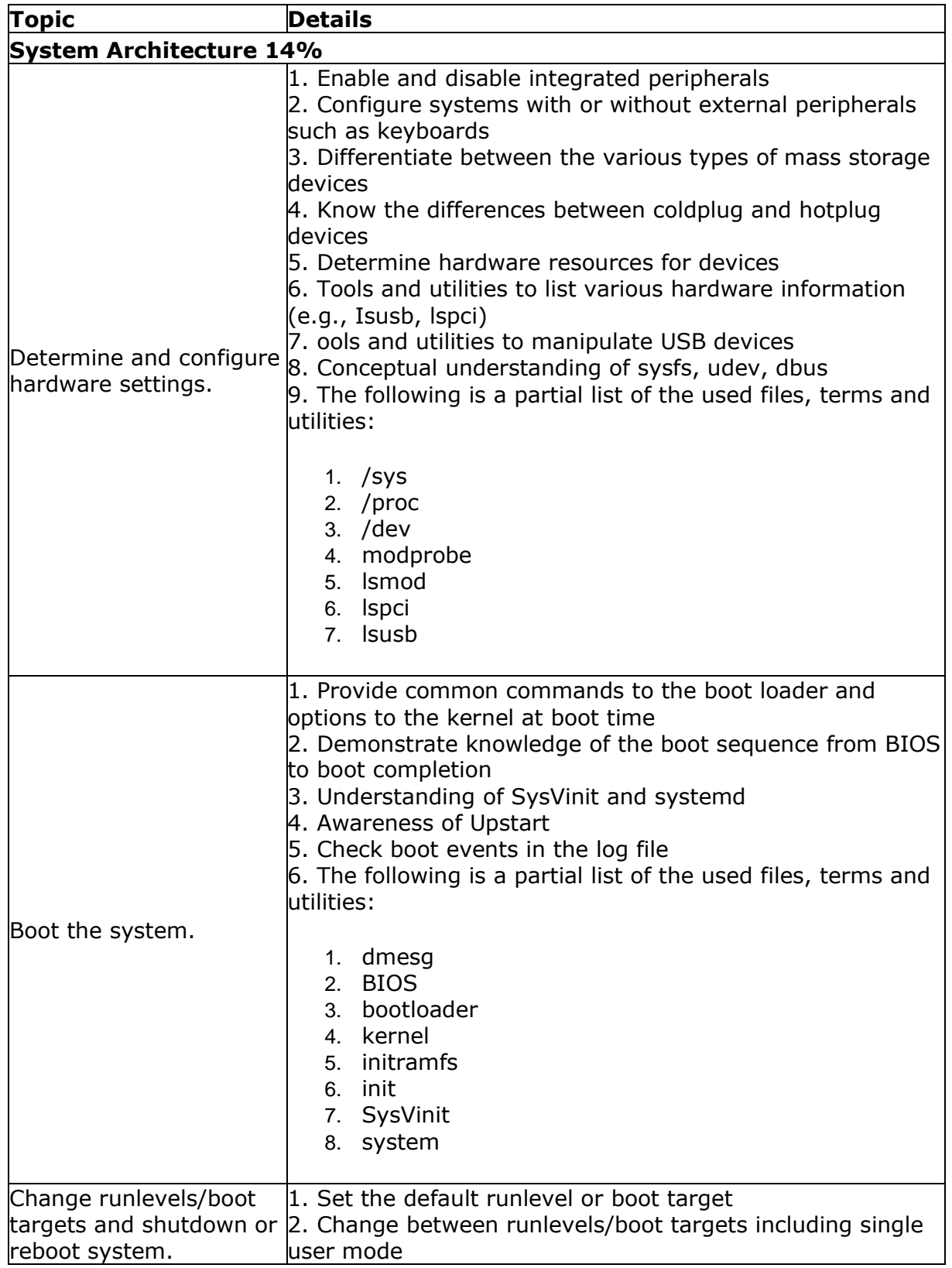

\_\_\_\_\_\_\_\_\_\_\_\_\_\_\_\_\_\_\_\_\_\_\_\_\_\_\_\_\_\_\_\_\_\_\_\_\_\_\_\_\_\_\_\_\_\_\_\_\_\_\_\_\_\_\_\_\_\_\_\_\_\_\_\_\_\_\_\_\_\_\_\_\_\_\_\_\_\_\_\_\_\_\_\_

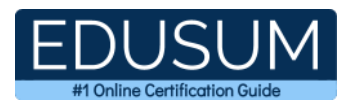

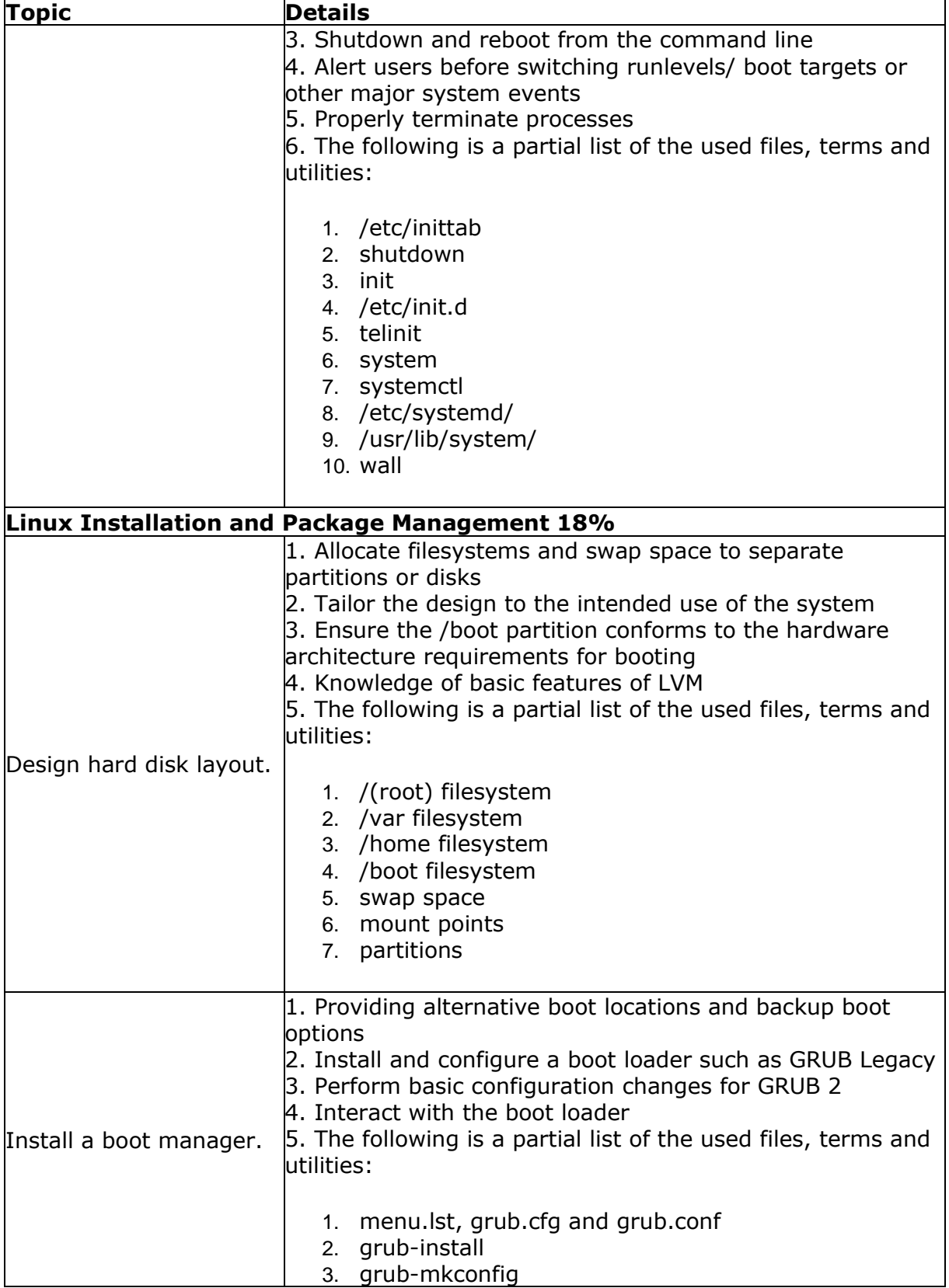

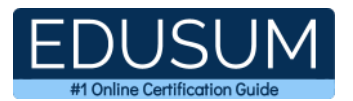

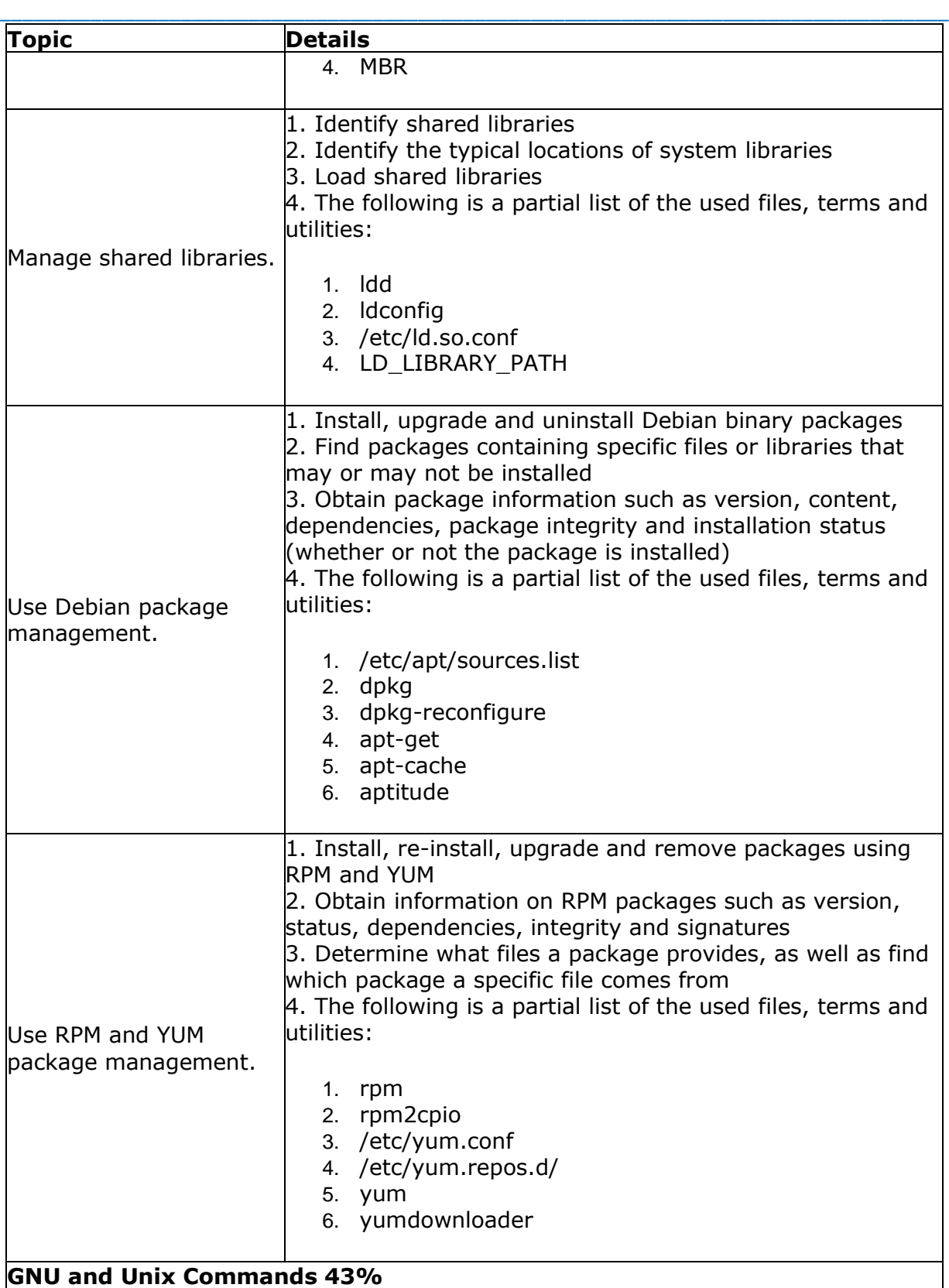

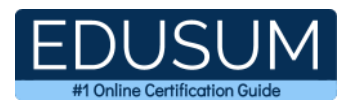

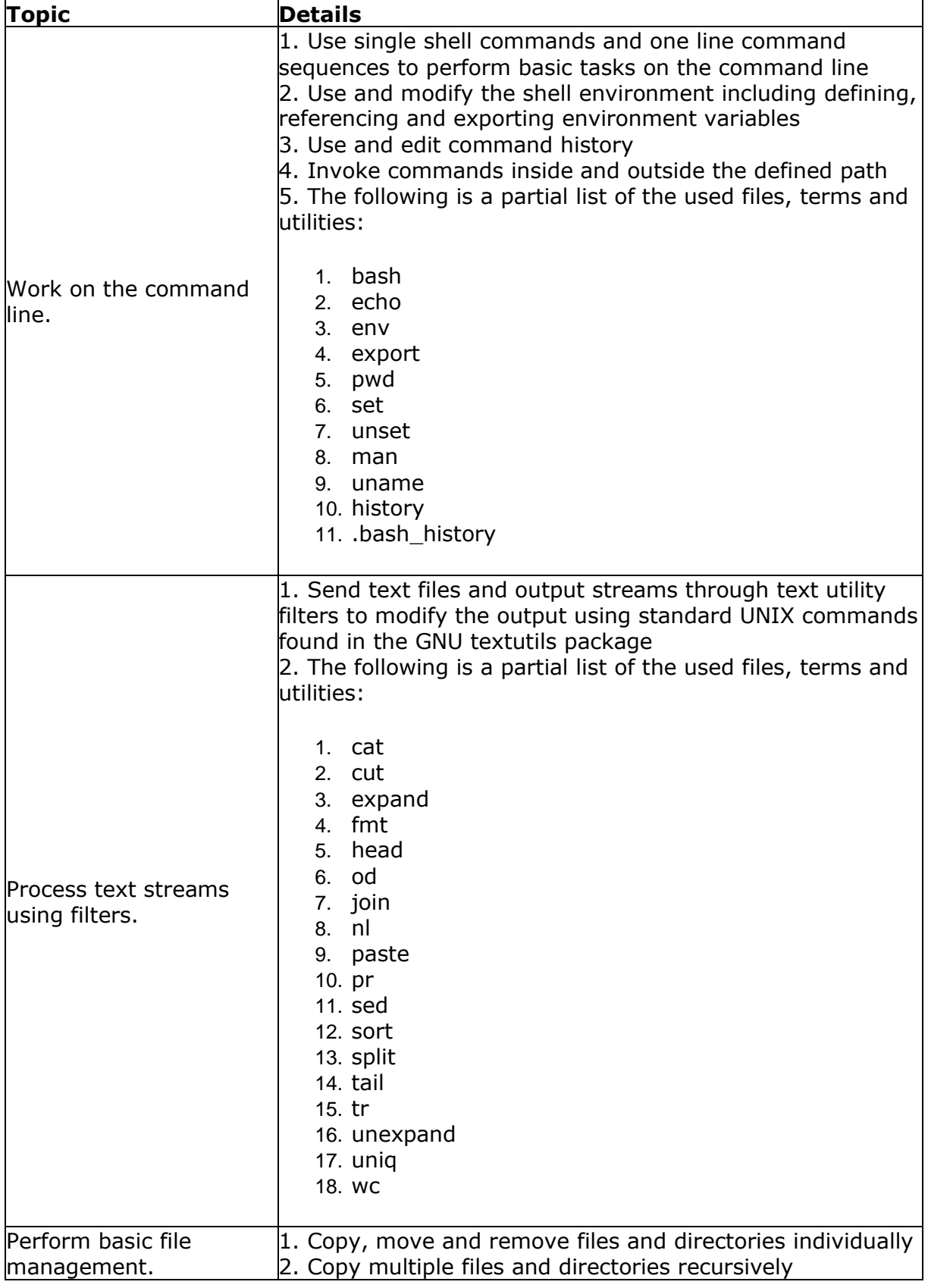

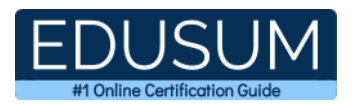

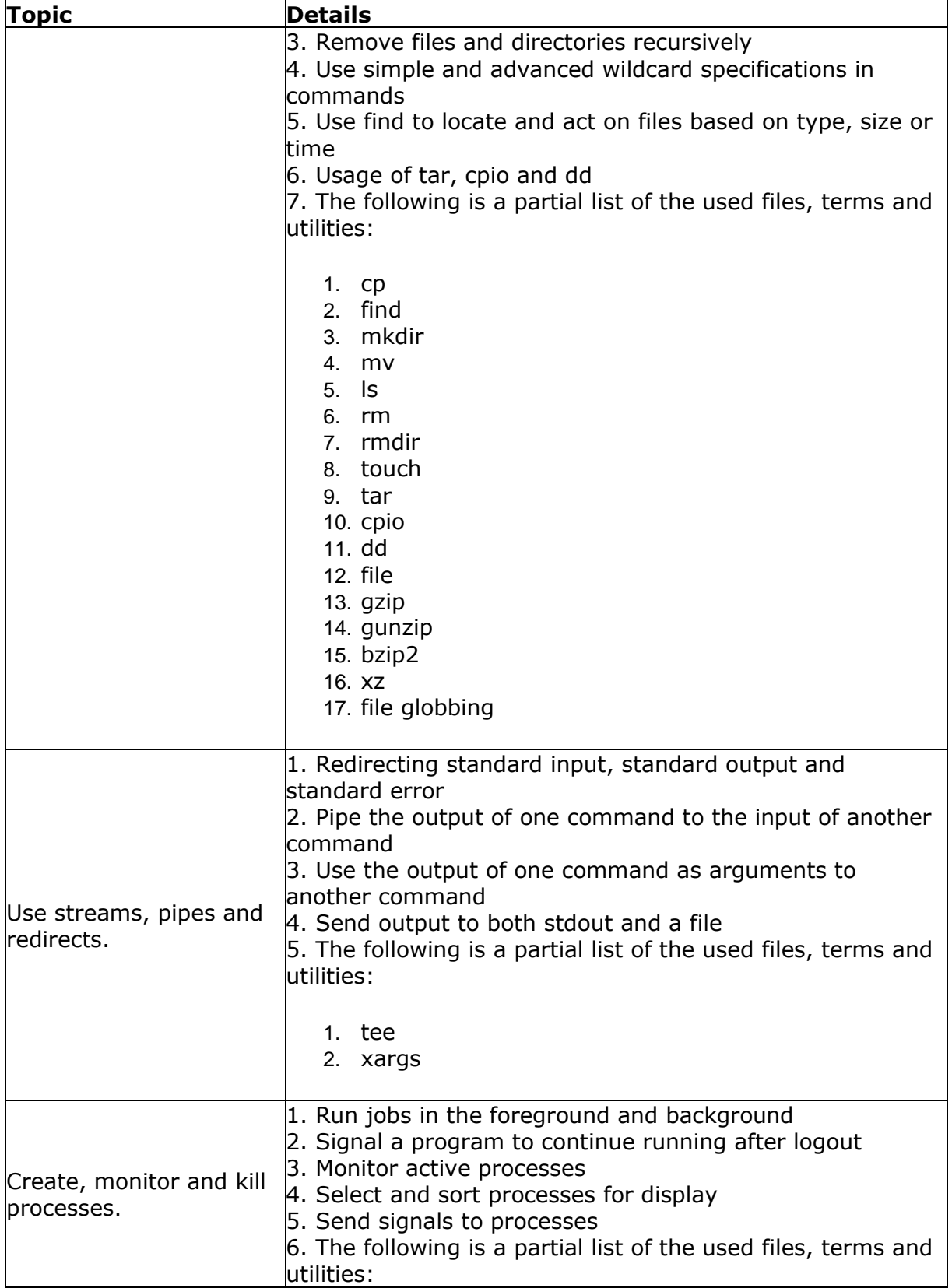

#### Linux+ Success Guide

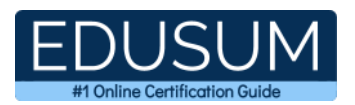

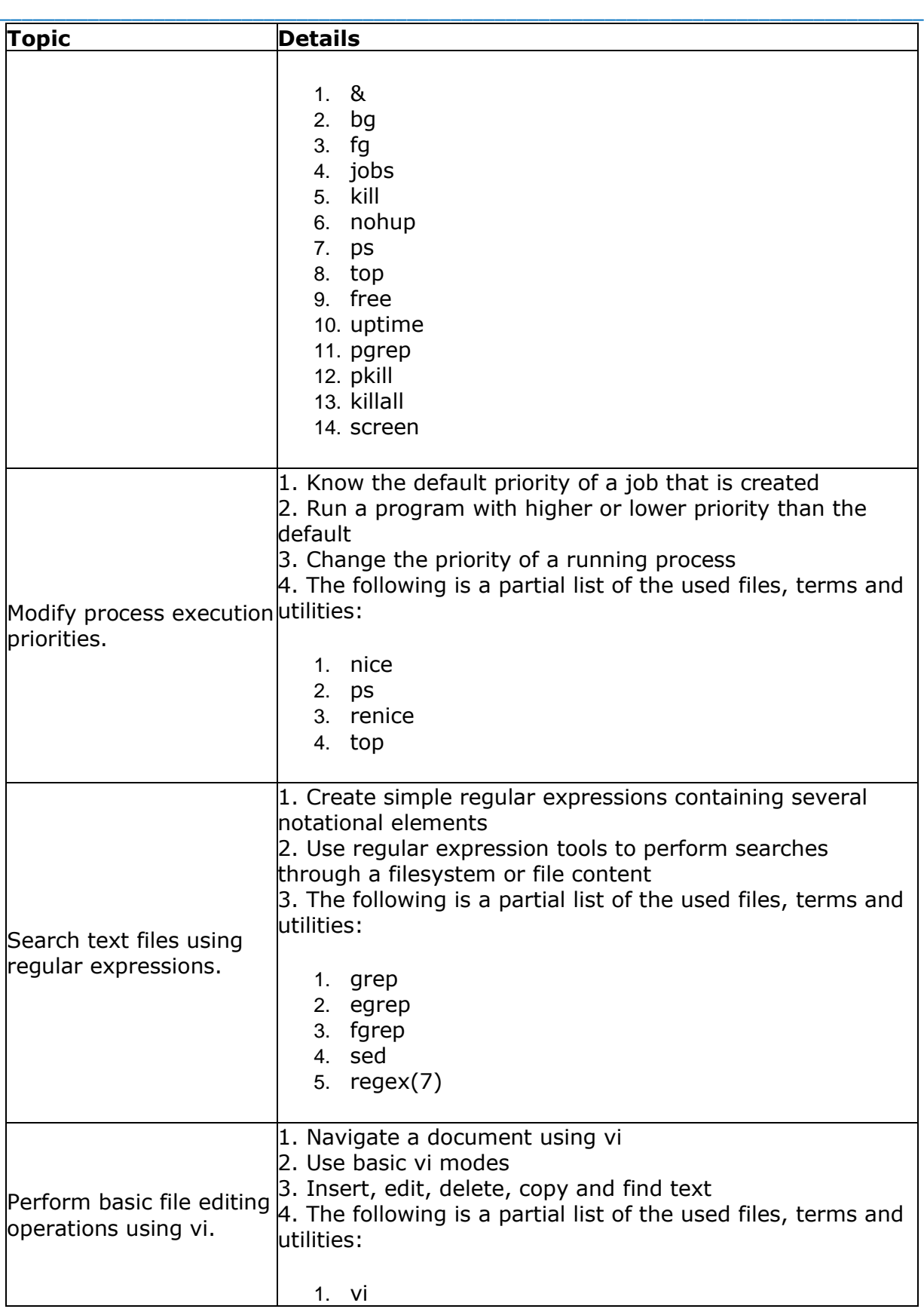

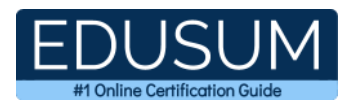

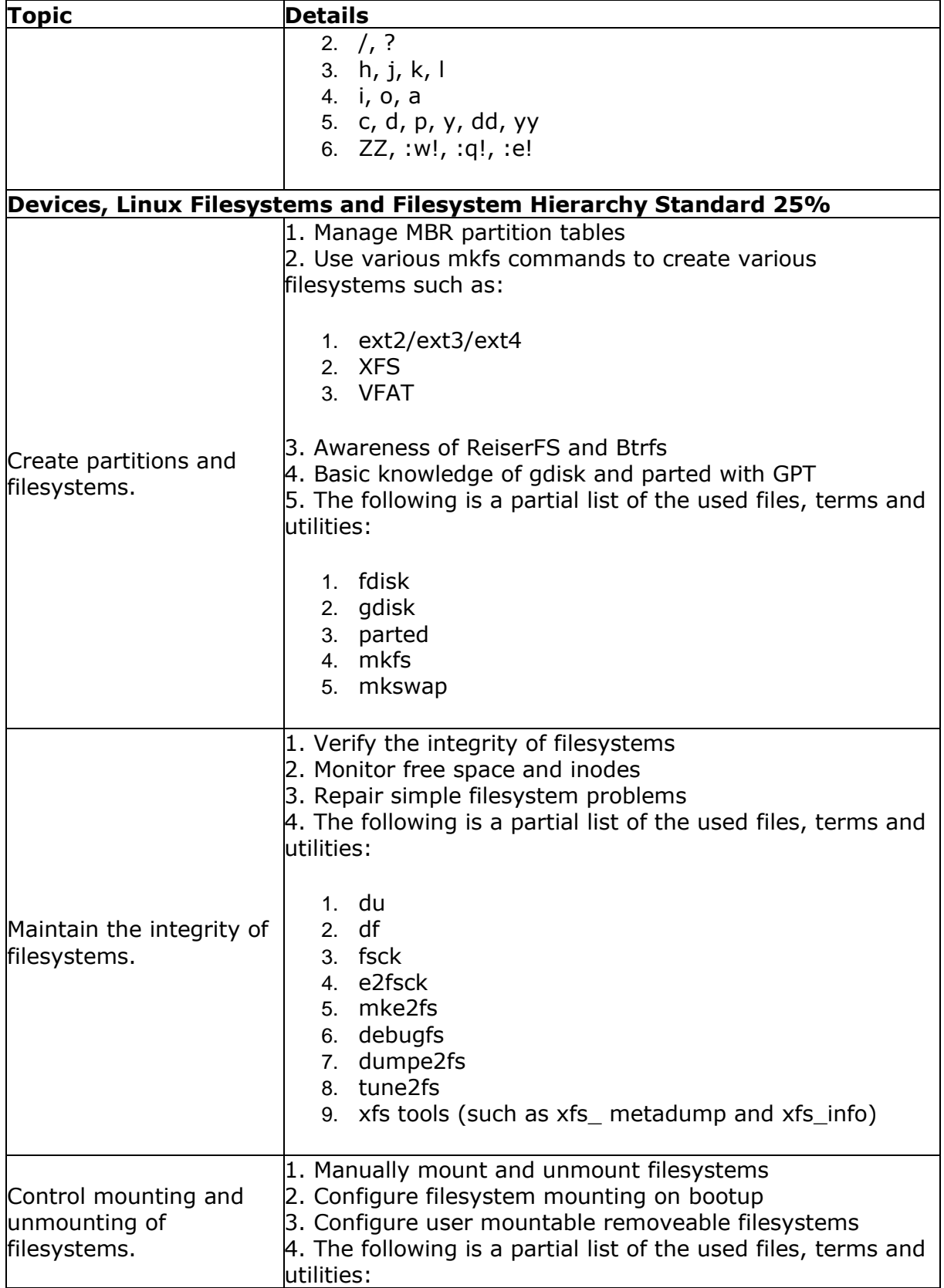

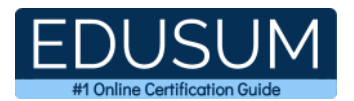

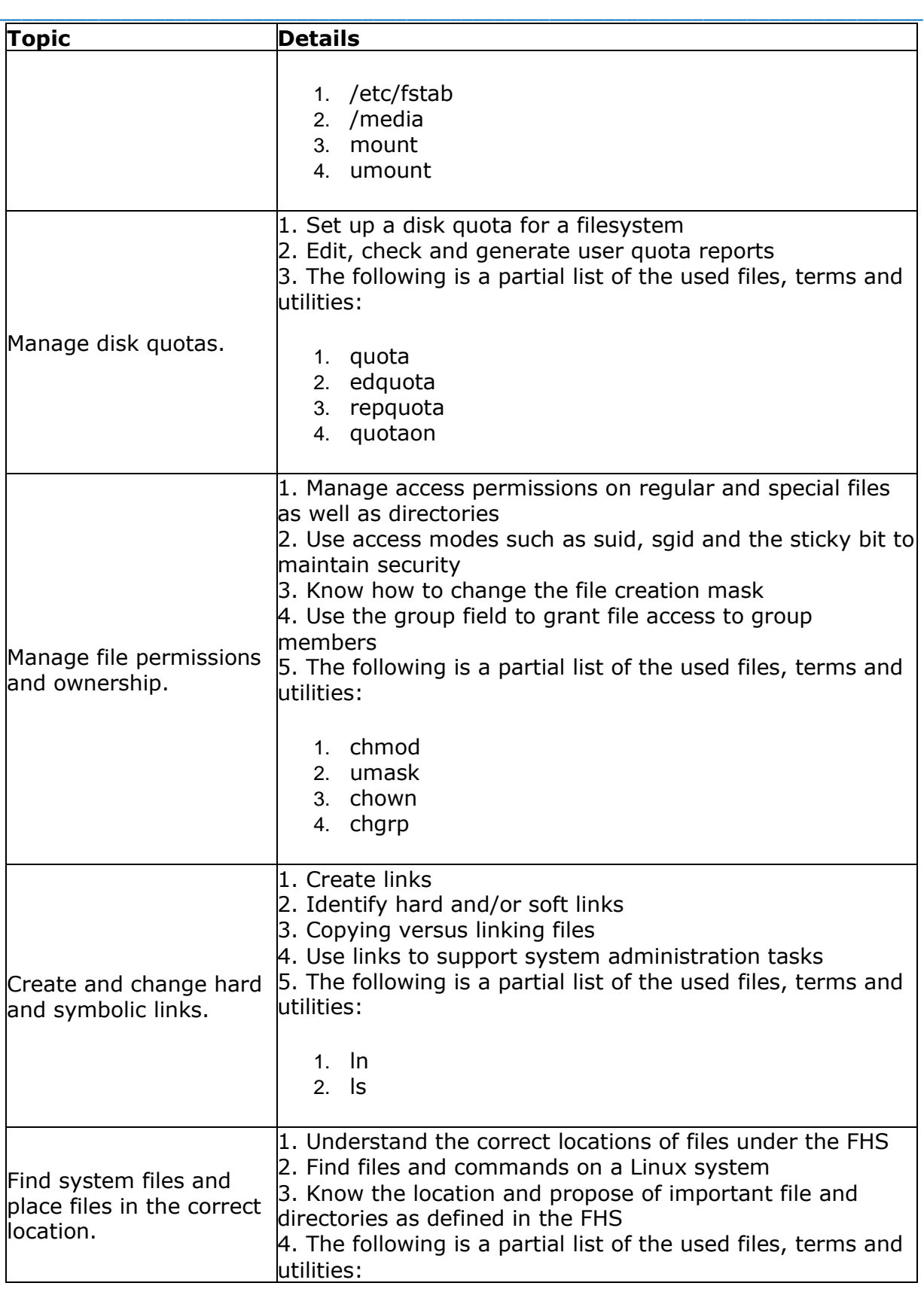

![](_page_11_Picture_1.jpeg)

![](_page_11_Picture_242.jpeg)

## <span id="page-11-0"></span>**LX0-103 Sample Questions:**

#### **01. Which of the following /etc/fstab entries represents a Read-Write file system that can be mounted by any user?**

**a)** /dev/hdc1 /data ext3 noauto,users 0 0 **b)** /dev/hdc1 /data auto defaults 0 0 **c)** /dev/hdc1 /data auto noauto,user 0 0 **d)** /dev/hdc1 /data ext3 defaults 0 0

#### **02. Which of the following commands will allow an administrator to change the priority of a running process?**

- **a)** bg
- **b)** pstree
- **c)** renice
- **d)** fg

#### **03. A user has inserted a USB drive but it has not been automatically mounted. Which of the following commands will show the device name of the USB drive?**

- **a)** mount -t usb
- **b)** fdisk -l
- **c)** usb\_scan
- **d)** partprobe

#### **04. Which of the following is the correct way to upgrade an existing software package using yum?**

- **a)** yum new package
- **b)** yum get package
- **c)** yum retrieve package
- **d)** yum update package

#### **05. Which of the following will burn an ISO image to a writable SCSI CD-ROM drive located on SCSI address 0,1,0?**

- **a)** cdrecord -v -eject dev=0,1,0 data.iso
- **b)** cdrecord -t scsi -eject -d=0,1,0 data.iso
- **c)** cdrecord  $dev=0,1,0$  -t=data.iso
- **d)** cdrecord -V -dev 0,1,0 -eject data.iso

#### **06. A technician wants to upgrade an existing package to a new software package called software.rpm. Which of the following commands will accomplish this?**

\_\_\_\_\_\_\_\_\_\_\_\_\_\_\_\_\_\_\_\_\_\_\_\_\_\_\_\_\_\_\_\_\_\_\_\_\_\_\_\_\_\_\_\_\_\_\_\_\_\_\_\_\_\_\_\_\_\_\_\_\_\_\_\_\_\_\_\_\_\_\_\_\_\_\_\_\_\_\_\_\_\_\_\_

**a)** rpm -el ./software.rpm

**b)** rpm -Ve ./software.rpm

**c)** rpm -ieh ./software.rpm

**d)** rpm -Uvh ./software.rpm

#### **07. Which of the following key commands in vi allows a technician to append to the current line?**

- **a)** A
- **b)** aa

**c)** p

**d)** a

#### **08. Which of the following symbols redirects standard output?**

- **a)** <
- **b)** =
- **c)** &
- **d)** >

#### **09. Which of the following commands will replace the first instance of the string "linux" to "Linux" in the text file called history.txt and outputs the results to standard output?**

- **a)** sed r/linux/Linux/ history.txt
- **b)** sed g/linux/Linux/ history.txt
- **c)** sed s/linux/Linux/ history.txt
- **d)** sed w/linux/Linux/ history.txt

#### **10. Which of the following is the BEST way to direct the standard output of a program to both the screen and a file at the same time?**

- **a)** cat
- **b)** tee
- **c)** redirection (>)
- **d)** echo

### <span id="page-12-0"></span>**Answers to LX0-103 Exam Questions:**

![](_page_12_Picture_268.jpeg)

Note: If you find any typo or data entry error in these sample questions, we request you to update us by commenting on this page or write an email on feedback@edusum.com